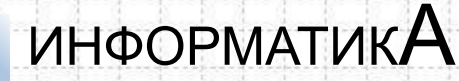

# ГИА по информатике: особенности контрольноизмерительных материалов ЕГЭ и ОГЭ в 2021 году

Павлова Наталья Николаевна,

методист кафедры математики, информатики и ИКТ ГАОУ ДПО «ЛОИРО»

#### **Важно!**

В проекте демонстрационного варианта представлены конкретные примеры заданий, **не исчерпывающие** всего многообразия возможных формулировок заданий на каждой позиции варианта экзаменационной работы. Задания **не отражают** всех вопросов содержания, которые будут проверяться с помощью вариантов КИМ в 2021 г. (полный перечень вопросов, которые могут контролироваться на ОГЭ и ЕГЭ 2021 г., приведен в **спецификации КИМ**). Приведены обязательные для ознакомления инструкции по выполнению работы в целом, ее частей и отдельных заданий, записи ответов.

Приведены критерии оценивания выполнения заданий.

- ❖ КИМ ОГЭ разработаны в соответствии со ФГОС
- ❖ В проекте демоверсии 2021 внесены незначительные изменения по сравнению с демоверсией 2020
- ❖ Тематика новых компьютерных заданий:
	- информационный поиск;
	- построение диаграмм в электронных таблицах;
		- создание презентаций или текстового документа;
		- файловая навигация.

#### Особенности обновления:

- ❖ Учет требований ФГОС, расширение практико
	- ориентированной части экзамена
- ❖ Преемственность по отношению к действующей модели
- ❖ Сокращение количества заданий
- ❖ Время на выполнение без изменения

## ИНФОРМАТИКА Модель КИМ ОГЭ 2021 г. **МОДЕЛЬ КИМ ОГЭ 2021Г.**

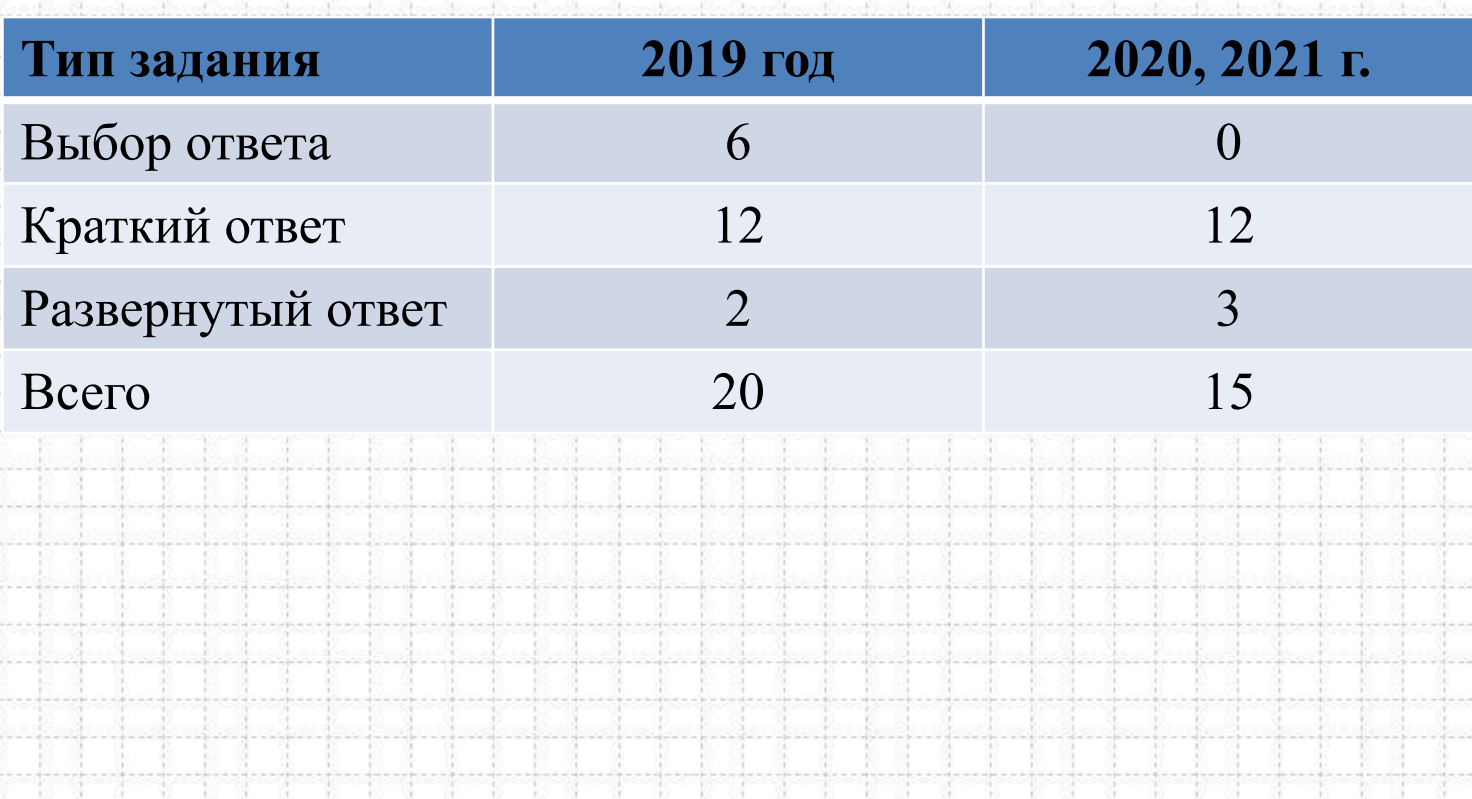

35

- 92

W. Bi

- 11

集团

48 18

 $-0.001$ -------

-------. . . . . . . . . an Military . . . . . **.** . . . e e el freg

an Military  $-120 - 120$ e e el freg

 $-111111$ **Contractor** 

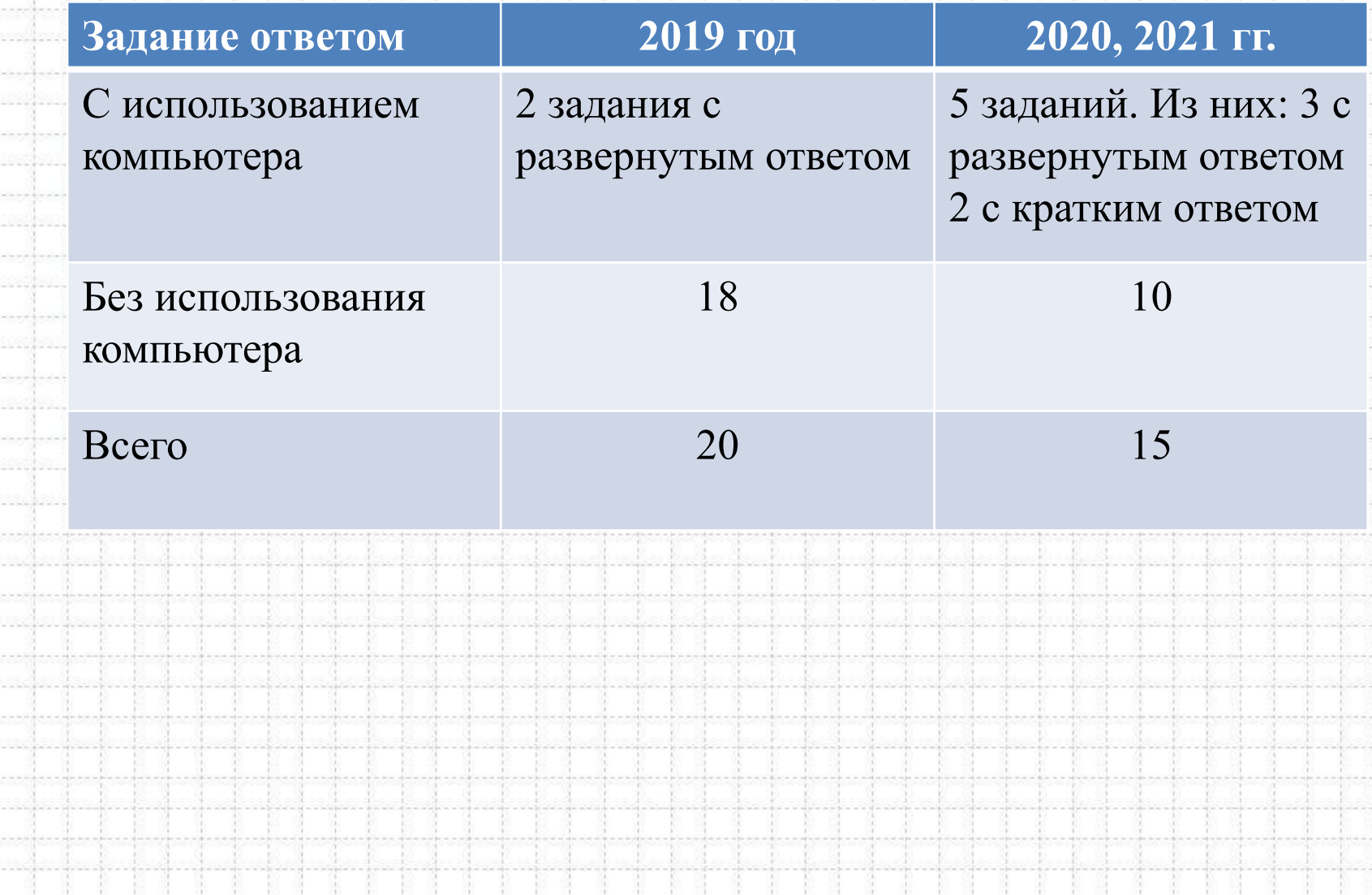

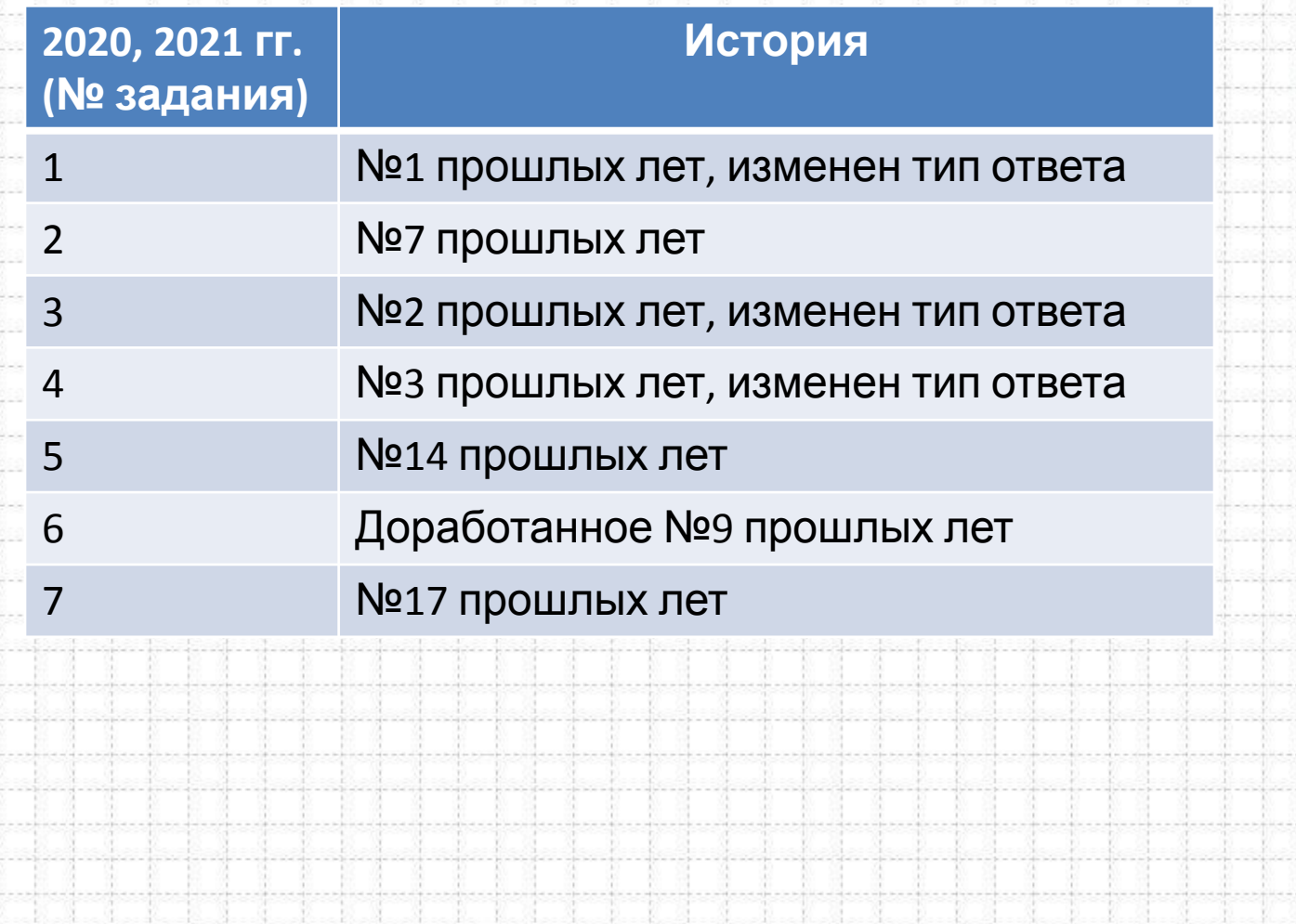

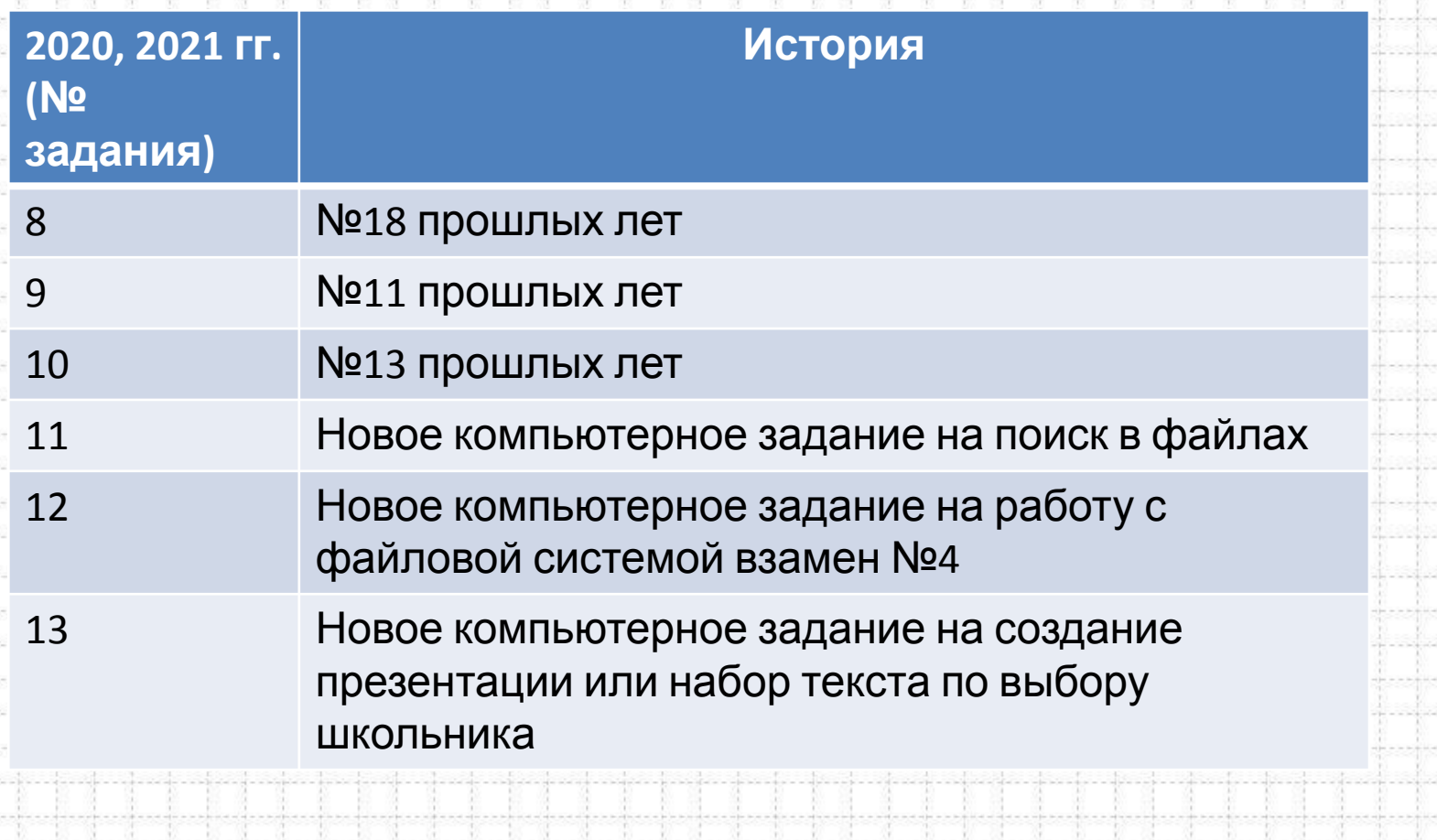

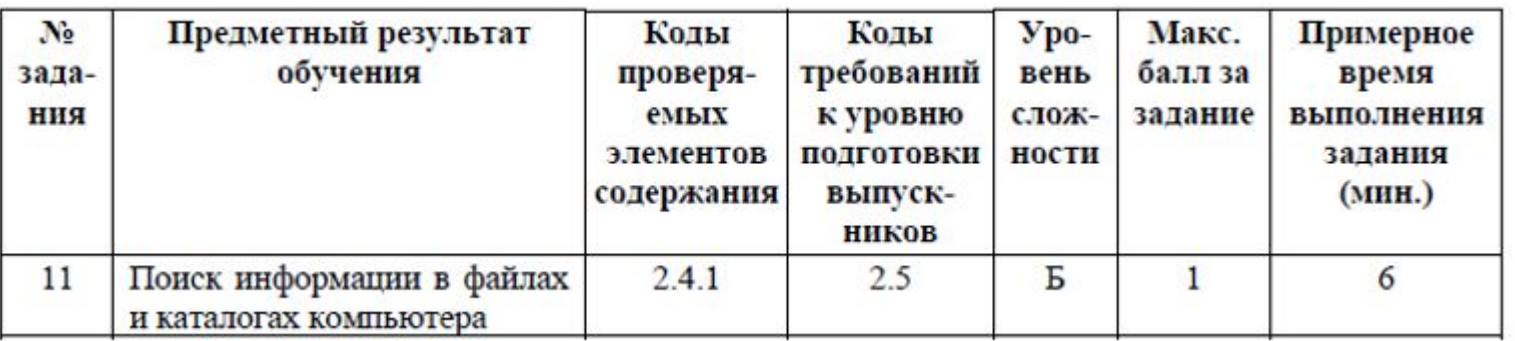

В одном из произведений А.П. Чехова, текст которого приведён в подкаталоге каталога Проза, героиня произносит такие слова «Сегодня я в мерехлюндии, невесело мне, слушай меня». С помощью поисковых средств операционной системы и текстового редактора или браузера выясните имя этой героини .

Сценарий выполнения. Найти нужный подкаталог, найти произведение с упоминанием указанной речки средствами поиска, фамилия главного героя – в его названии

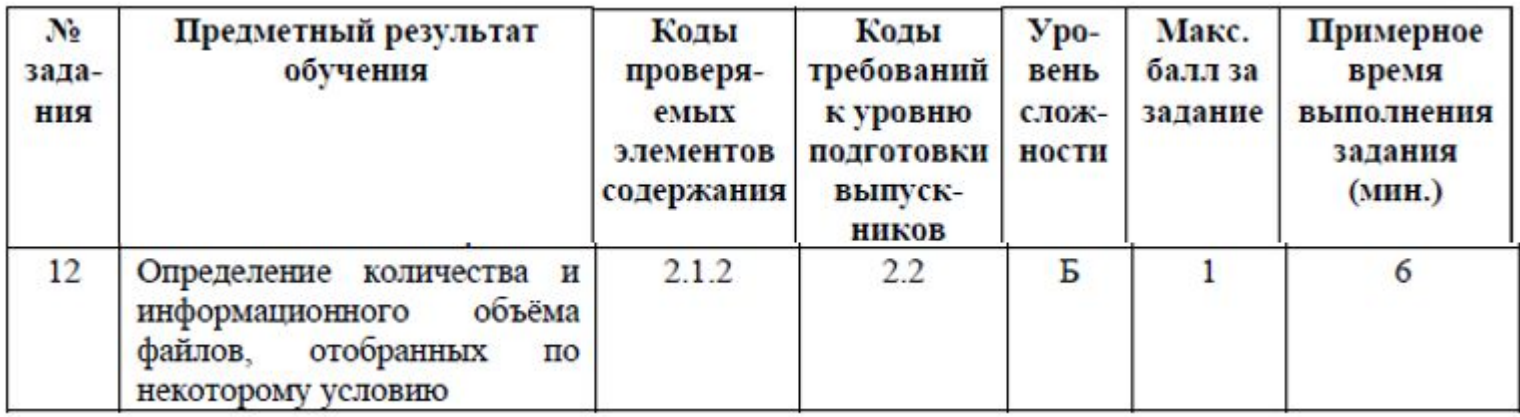

12. Сколько файлов с расширением .txt содержится в подкаталогах каталога Проза? В ответе укажите только число.

Сценарий выполнения Найти нужный подкаталог, отобрать все файлы указанного типа с помощью средств графического или командного интерфейса ОС

78

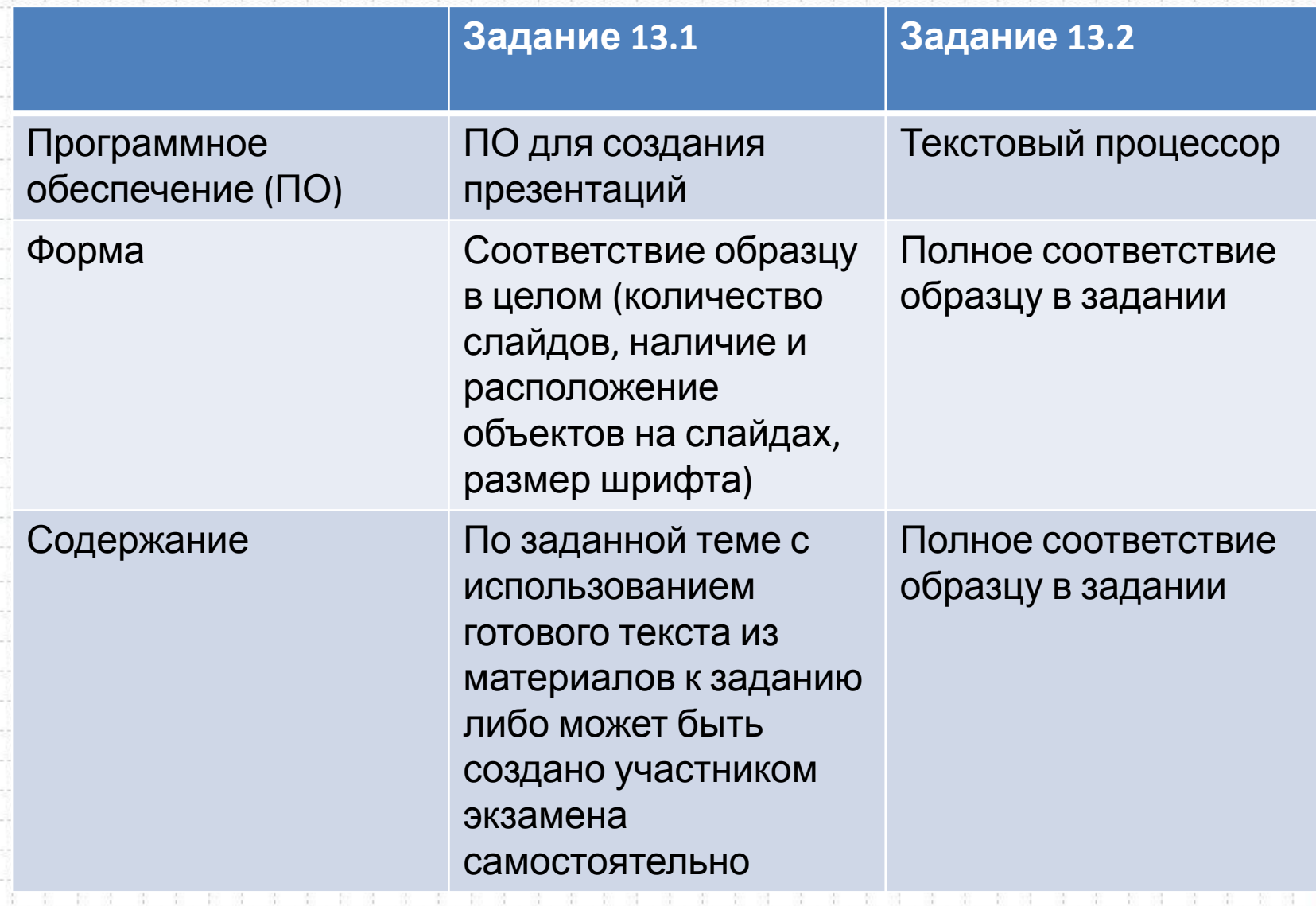

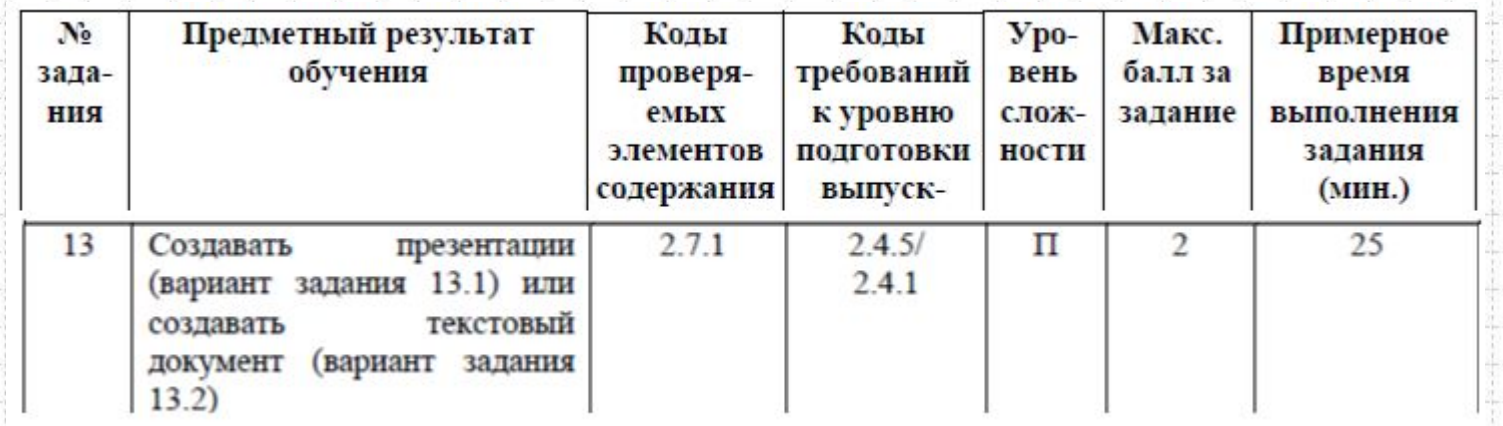

13.1 Используя информацию и иллюстративный материал, содержащийся в каталоге DEMO-13, создайте презентацию из трёх слайдов на тему «Бурый медведь». В презентации должны содержаться краткие иллюстрированные сведения о внешнем виде, образе жизни и среде обитания бурых медведей. Все слайды должны быть выполнены в едином стиле, каждый слайд должен быть озаглавлен. Презентацию сохраните в файле, имя которого Вам сообщат организаторы экзамена.

#### Сценарий выполнения

Отобрать нужные иллюстрации и подписи, создать слайды, разместить рисунки и подписи на слайдах.

Требования к оформлению презентации

- 1. Ровно три слайда без анимации. Параметры страницы (слайда): экран (16:9), ориентация альбомная.
- 2. Содержание, структура, форматирование шрифта и размещение изображений на слайдах:

 ● первый слайд – титульный слайд с названием презентации; в подзаголовке титульного слайда в качестве информации об авторе презентации указывается идентификационный номер участника экзамена;

● второй слайд – основная информация в соответствии с заданием,

размещённая по образцу на рисунке макета слайда 2:

- заголовок слайда;
- два блока текста;
- два изображения;
- третий слайд дополнительная информация по теме презентации,

размещённая по образцу на рисунке макета слайда 3:

- заголовок слайда;
- три изображения;
- три блока текста.

На макетах существенной является только информация о взаимном расположении изображений, текстовых блоков и заголовков на слайдах. Ориентация изображений, формирование абзацев в текстовых блоках и выравнивание заголовков выполняется в соответствии с замыслом автора презентации и способствуют наиболее точному раскрытию заданной темы.

#### ИНФОРМАТИКА МОДЕЛЬ КИМ ОГЭ 2021 Г.

**Материалы** в каталоге N13-1

Название презентации

Информация об авторе

Генстраций блом

.<br>Тенстояный блок

Генстрації

**Fencrossed** 

**Saga** 

Тенстаный

блок

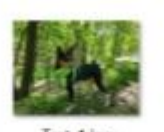

Макет 1 слайда

Макет 2 слайда

Макет 3 слайда Дополнительная

презентации

Основная информация

информация по теме

по теме презентации

Тема презентации

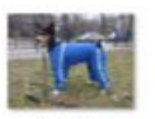

Test 6.jpg

макет слайда

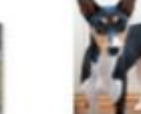

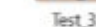

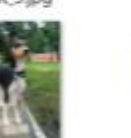

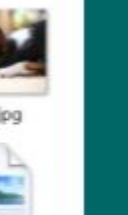

Ω

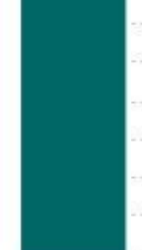

Применение макета слайда

Переименование макета слайда в образце слайдов. Имя макета слайда можно изменить. При этом изменится имя, отображаемое для этого макета в меню Создать слайд и Макет на вкладке Главная.

Басёнджи текст. docx

#### Редактирование и повторное применение макета слайда ...

Если изменить макет слайда, который был применен к одному или нескольким слайдам в презентации, например, добавив заполнитель или текст запроса, потребуется повторно применить макет к слайдам, чтобы обновить их.

#### Переименование макета слайда

Изменение имени макета слайда; Определите макеты слайдов, ассигинг имена, которые имеют смысл. Вы также отличает макеты слайдов друг от друга с помощью именования.

**13.2** 

Создайте в текстовом редакторе документ и напишите в нем следующий текст, точно воспроизведя все оформление текста, имеющееся в образце. Данный текст должен быть написан шрифтом размером 14 пунктов **обычного начертания с обычным межзнаковым интервалом без использования разреженности или уплотнения знаков.** Основной текст выровнен по ширине, и первая строка абзаца имеет отступ в 1 см. В тексте есть слова, выделенные полужирным шрифтом, курсивом или подчеркиванием. При этом допустимо, чтобы ширина Вашего текста отличалась от ширины текста в примере, поскольку ширина текста зависит от размера страницы и полей. В этом случае разбиение текста на строки должно соответствовать стандартной ширине абзаца. Текст в ячейках заголовка таблицы набран шрифтом с полужирным начертанием. Текст в ячейках заголовка таблицы и в ячейках второго и третьего столбца выровнен по центру. Текст в ячейках первого столбца (кроме заголовка) выровнен по левому краю. Текст сохраните в файле, имя которого Вам сообщат организаторы экзамена.

Углерод - один из химических элементов таблицы Менделеева. На Земле в свободном виде встречается в виде алмазов и графита, а также входит в состав многих широко известных природных соединений (углекислого газа, известняка, нефти). В последние годы учёные искусственным путём получили новую структуру углерода (графен).

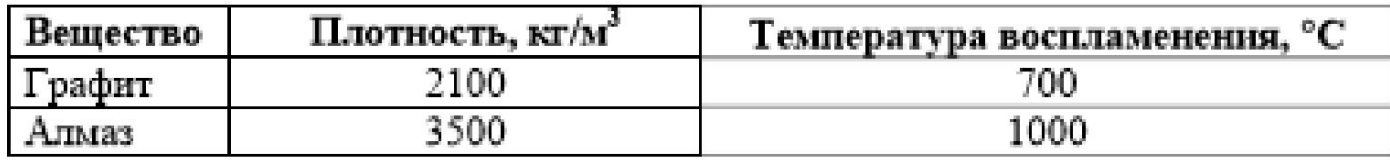

#### Важно обратить внимание учащихся!

Текст в ячейках заголовка таблицы набран шрифтом с полужирным начертанием.

Текст в ячейках заголовка таблицы и в ячейках второго и третьего столбца выровнен по центру.

Текст в ячейках первого столбца (кроме заголовка) выровнен по левому краю.

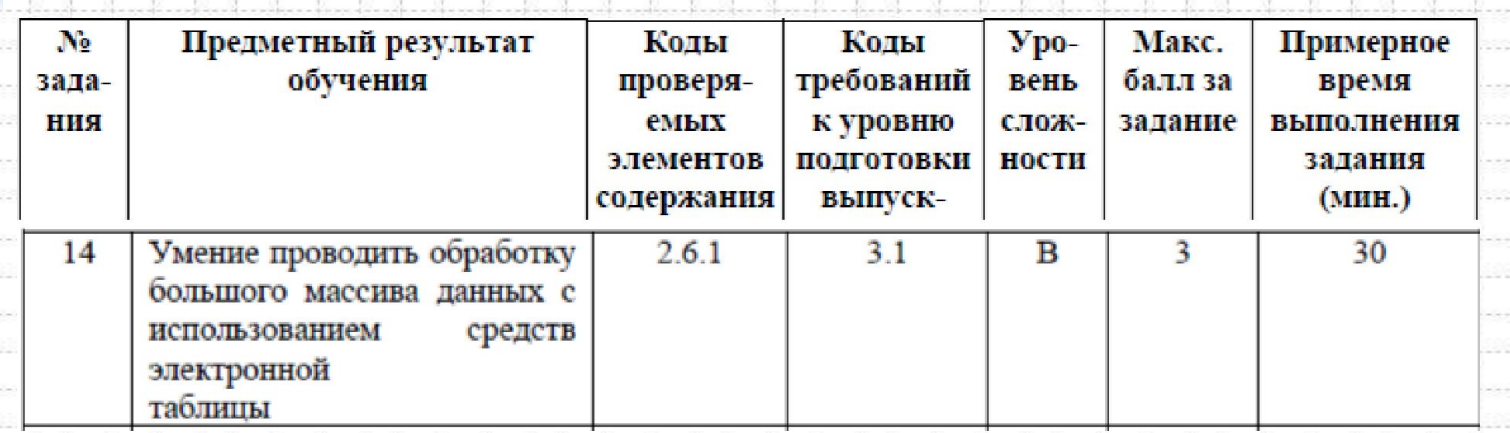

 3. Постройте круговую диаграмму, отображающую соотношение числа участников тестирования из округов с кодами «В», «Зел» и « З». Левый верхний угол диаграммы разместите вблизи ячейки G6. В поле диаграммы должна присутствовать легенда (обозначение, какой сектор диаграммы соответствует каким данным) и числовые значения данных, по которым построена диаграмма

Сценарий выполнения

Выделить нужный диапазон данных и воспользоваться стандартным инструментом построения диаграмм, Выбрав нужный тип диаграммы.

Уровни сложности заданий: Б - базовый, П - повышенный, В - высокий.

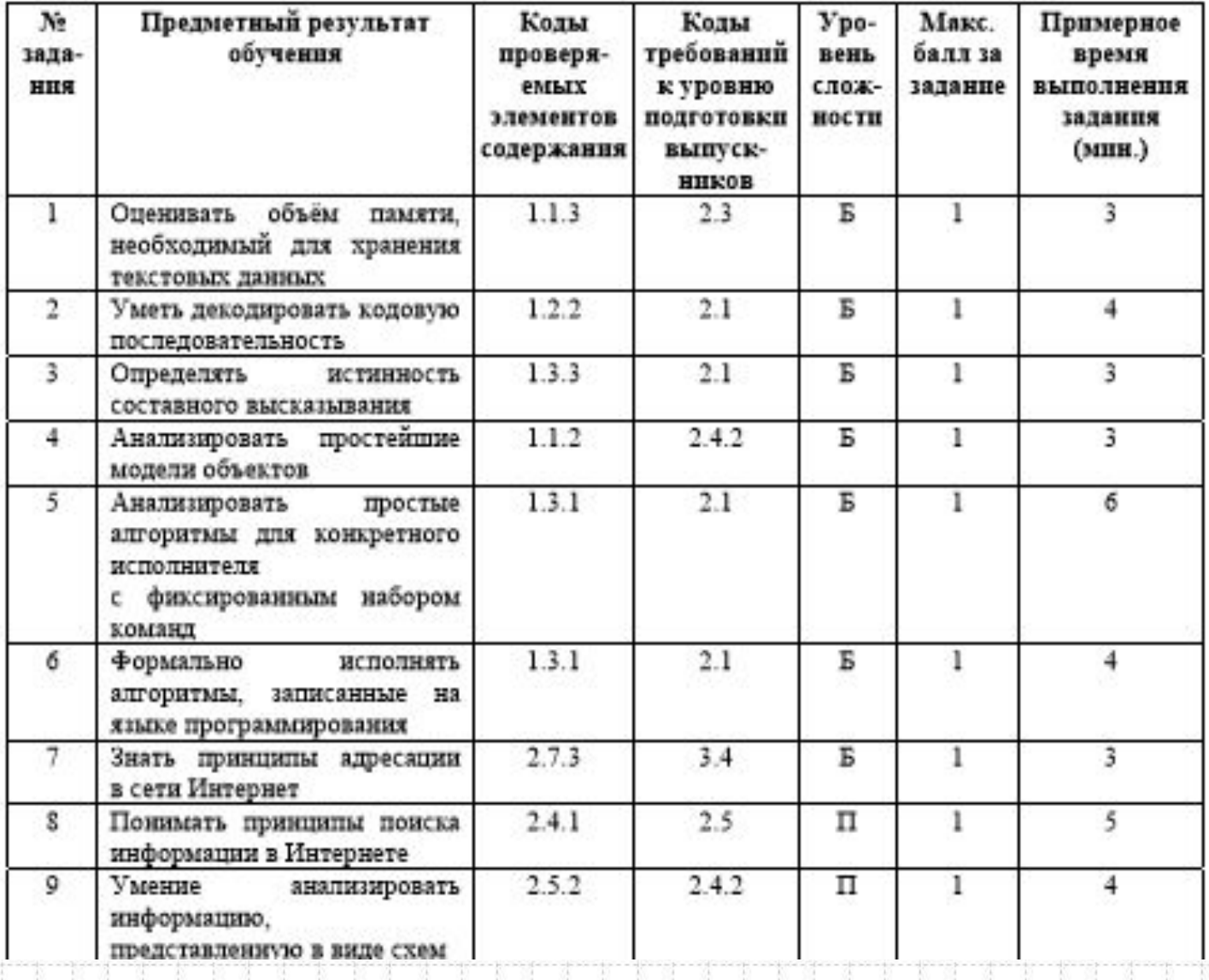

Уровни сложности заданий: Б - базовый, П - повышенный, В - высокий.

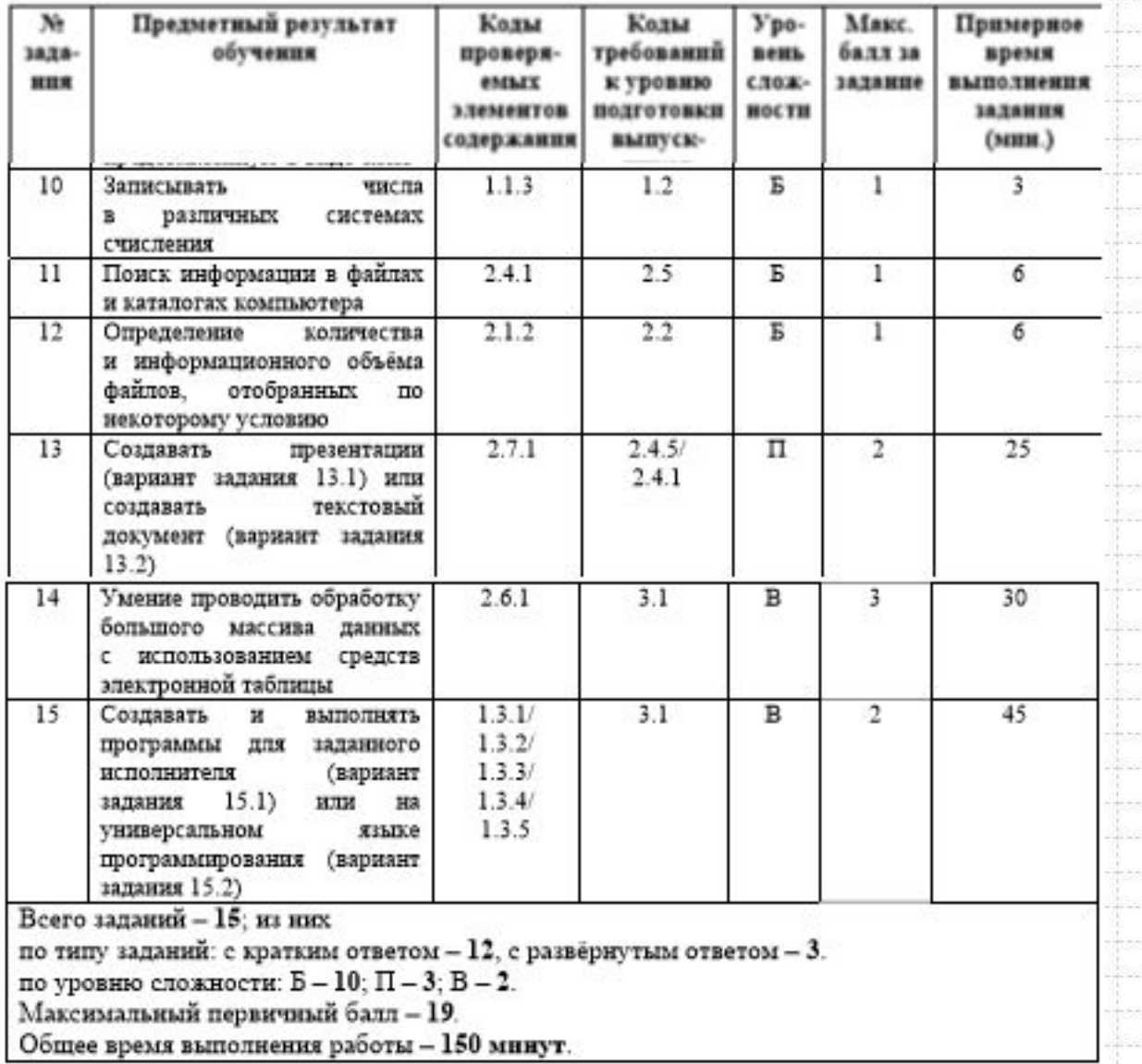

# Методические рекомендации

- ❖ Формирование и развитие навыков представления результатов деятельности в форме презентации;
- ❖ Повышенное внимание обработке числовой информации в электронных таблицах;
- ❖ Повышенное внимание теоретическим основам информатики, алгоритмике и программированию;
- ❖ Повышенное внимание практическим навыкам работы с файловой системой компьютера.

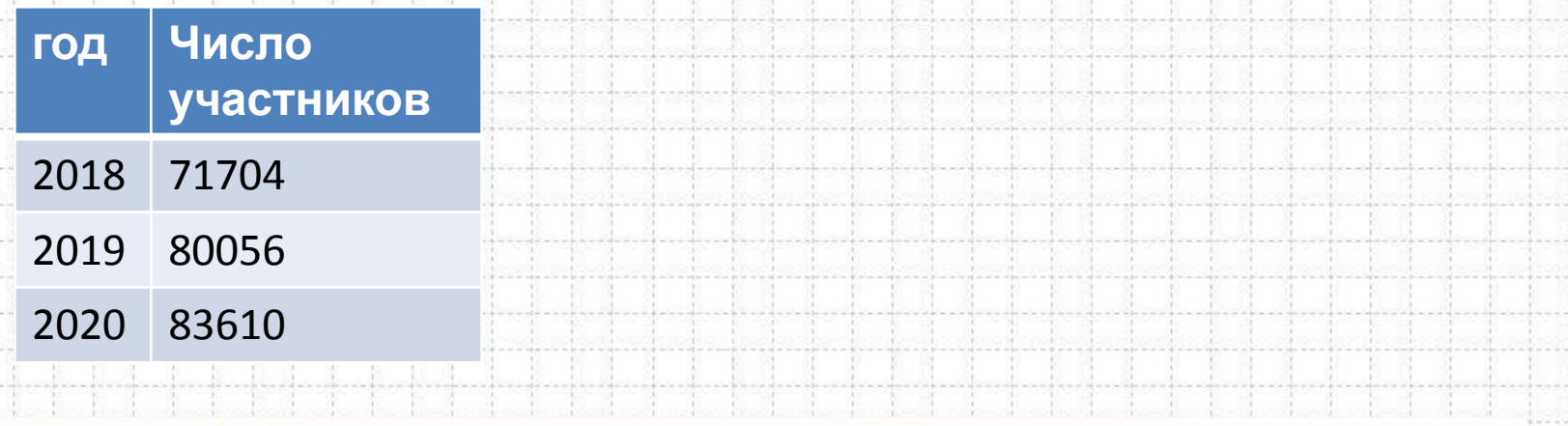

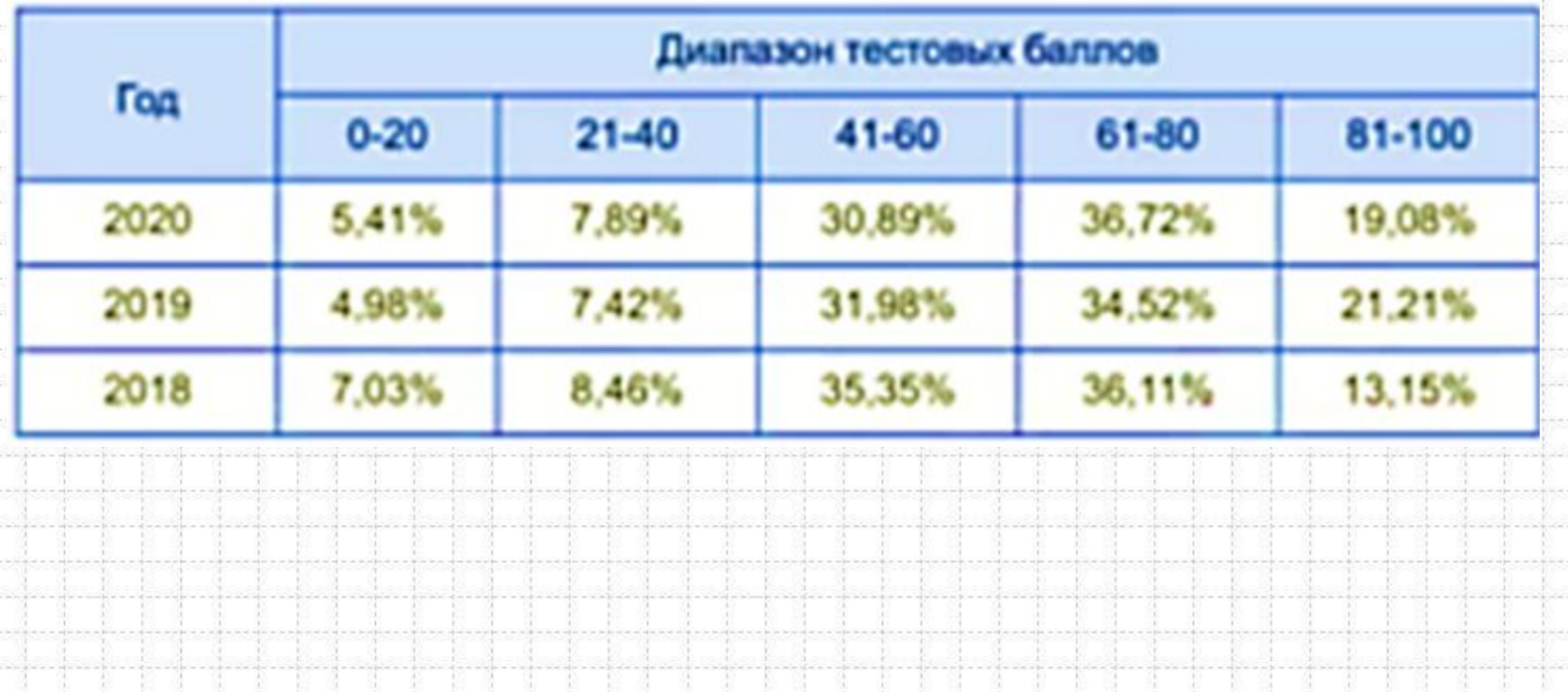

В 2021 г. ЕГЭ по информатике и ИКТ проводится в компьютерной форме. Первичный балл 30.

Компьютерное предъявление КИМ позволило включить в работу задания на практическое программирование (составление и отладка программы в выбранной участником среде программирования), работу с электронными таблицами и информационный поиск.

Таких заданий в работе 9, т.е. треть от общего количества заданий.

Остальные 18 заданий сохраняют преемственность с КИМ ЕГЭ прошлых лет (экзамена в бланковой форме).

При этом они адаптированы к новым условиям сдачи экзамена, в тех случаях, когда это необходимо.

В отличие от бланковой модели экзамена, в 2021 г. выполнение заданий по программированию допускается на языках программирования (семействах языков) С++, Java, C#, Pascal, Python, Школьный алгоритмический язык. Из примеров фрагментов кода в заданиях в связи с не востребованностью исключены примеры на Бейсике

Все задания проверяются автоматически.

#### http://kege.rustest.ru

#### Единый государственный экзамен Информатика и ИКТ

#### Введите номер вашего бланка регистрации

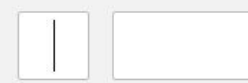

На данном этапе Вам необходимо ввести с клавиатуры номер бланка регистрации и нажать «Далее». Кнопка «Далее» будет доступна после ввода номера бланка, включающего 13 цифр. В этом месте бланка регистрации указан номер, который Вам необходимо внести в систему.

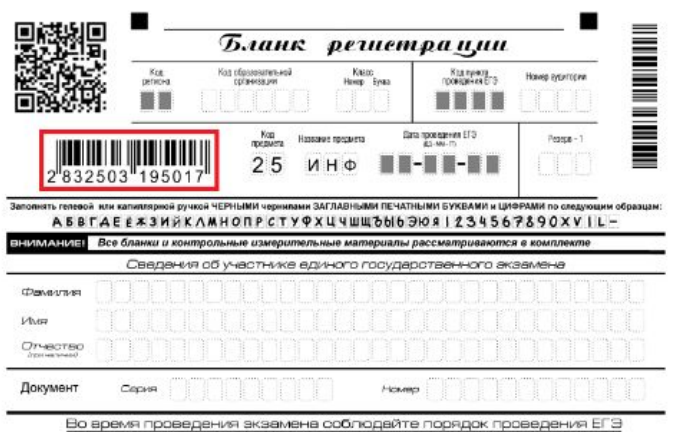

#### Тренажер для подготовки к КЕГЭ (*А. Кабанов*) https://kompege.ru/

#### ИНФОРМАТИКА МОДЕЛЬ КИМ ЕГЭ 2021 г.

Определите, при каком наименьшем введённом значении переменной s программа выведет число 64. Для Вашего удобства программа представлена на четырёх языках программирования.

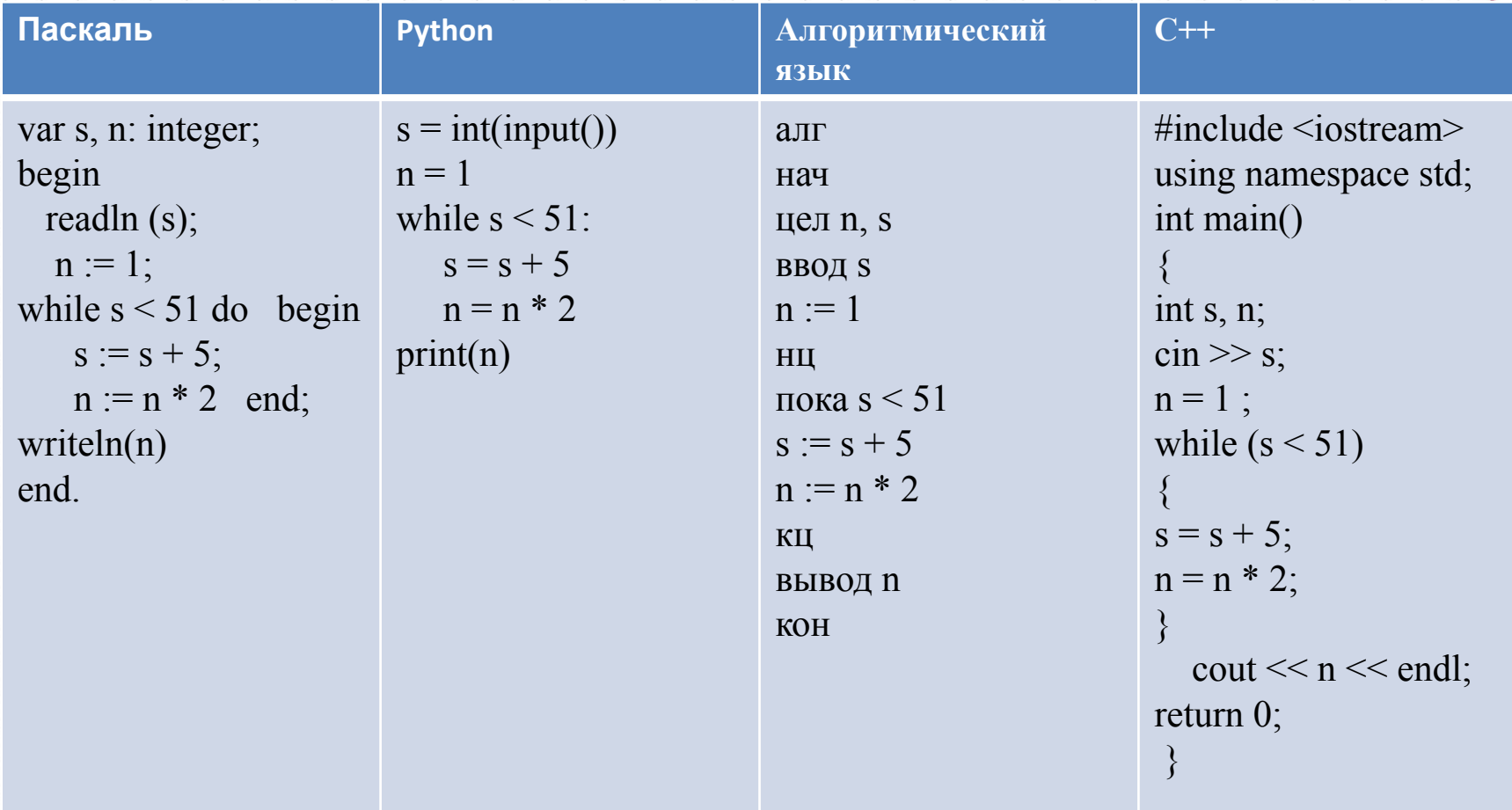

Изменяется в том плане что вопрос не в том, какое число выведется, а как в данном задании значение S

9.Откройте файл электронной таблицы, содержащей вещественные числа – результаты ежечасного измерения температуры воздуха на протяжении трёх месяцев. Найдите разность между максимальным значением температуры и её средним арифметическим значением.

В ответе запишите только целую часть получившегося числа.

 $\overline{r}$ 

10.С помощью текстового редактора определите, сколько раз, не считая сносок, встречается слово «долг» или «Долг» в тексте романа в стихах А.С. Пушкина «Евгений Онегин». Другие формы слова «долг», такие как «долги», «долгами» и т.д., учитывать не следует. В ответе укажите только число.

16. Алгоритм вычисления значения функции F(n), где n натуральное число, задан следующими соотношениями:  $F(n) = 1$  при n = 1;  $F(n) = n + F(n - 1)$ , если n - чётно,  $F(n) = 2 \times F(n - 2)$ , если n > 1 и при этом n - нечётно. Чему равно значение функции F(26)?

17. Рассматривается множество целых чисел, принадлежащих числовому отрезку [1016; 7937], которые делятся на 3 и не делятся на 7, 17, 19, 27. Найдите количество таких чисел и максимальное из них. В ответе запишите два целых числа: сначала количество, затем максимальное число. Для выполнения этого задания можно написать программу или воспользоваться редактором электронных таблиц.

#### ИНФОРМАТИКА

18. Квадрат разлинован на N×N клеток (1 < N < 17). Исполнитель Робот может перемещаться по клеткам, выполняя за одно перемещение одну из двух команд: вправо или вниз. По команде вправо Робот перемещается в соседнюю правую клетку, по команде вниз – в соседнюю нижнюю. При попытке выхода за границу квадрата Робот разрушается. Перед каждым запуском Робота в каждой клетке квадрата лежит монета достоинством от 1 до 100. Посетив клетку, Робот забирает монету с собой; это также относится к начальной и конечной клетке маршрута Робота. Определите максимальную и минимальную денежную сумму, которую может собрать Робот, пройдя из левой верхней клетки в правую нижнюю. В ответе укажите два числа – сначала максимальную сумму, затем минимальную.

Исходные данные представляют собой электронную таблицу размером N×N, каждая ячейка которой соответствует клетке квадрата. Пример входных данных:

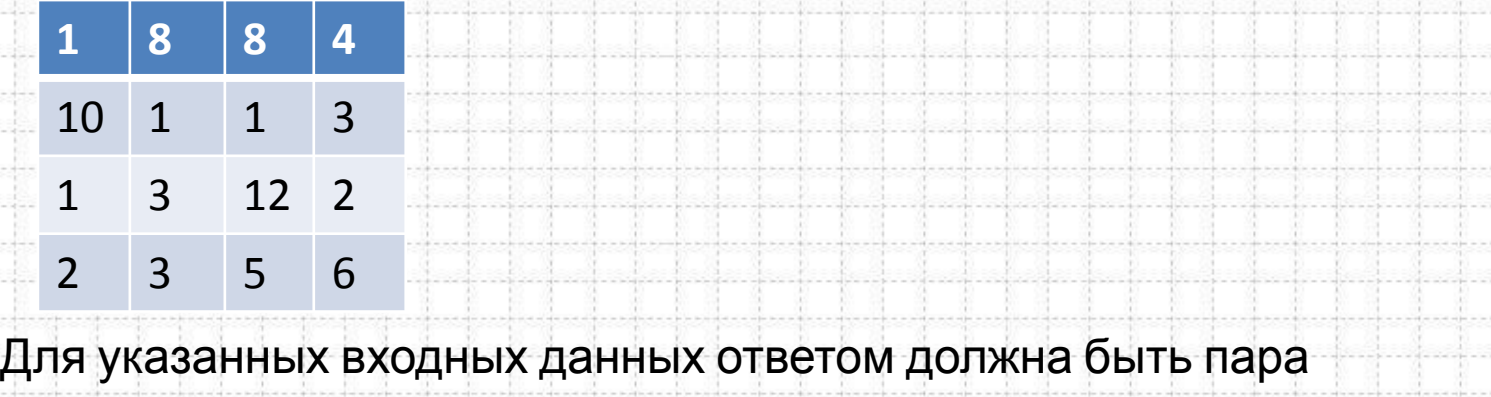

чисел 41 22

Стенки, условия сбора четные и

нечетные современные продаждать происходит

 $| \overline{\tau} |$ 

20. Для игры, описанной в предыдущем задании, найдите два таких значения S, при которых у Пети есть выигрышная стратегия, причём одновременно выполняются два условия: -Петя не может выиграть за один ход; - Петя может выиграть своим вторым ходом независимо от того, как будет ходить Ваня. Найденные значения запишите в ответе в порядке возрастания.

24. Текстовый файл состоит не более чем из 106 символов Х, Ү и Z. Определите максимальное количество идущих подряд символов, среди которых каждые два соседних различны. Для выполнения этого задания следует написать программу.

25. Напишите программу, которая ищет среди целых чисел, принадлежащих числовому отрезку [174457; 174505], числа, имеющие ровно два различных натуральных делителя, не считая единицы и самого числа. Для каждого найденного числа запишите эти два делителя в таблицу на экране с новой строки в порядке возрастания произведения этих двух делителей. Делители в строке таблицы также должны следовать в порядке возрастейший автомат 25 целые числа

Системный администратор раз в неделю создаёт архив пользовательских файлов. Однако объём диска, куда он помещает архив, может быть меньше, чем суммарный объём архивируемых файлов. Известно, какой объём занимает файл каждого пользователя. По заданной информации об объёме файлов пользователей и свободном объёме на архивном диске определите максимальное число пользователей, чьи файлы можно сохранить в архиве, а также максимальный размер имеющегося файла, который может быть сохранён в архиве, при условии, что сохранены файлы максимально возможного числа пользователей.

Входные данные. В первой строке входного файла находятся два числа: S – размер свободного места на диске (натуральное число, не превышающее 10 000) и N – количество пользователей (натуральное число, не превышающее 1000). В следующих N строках находятся значения объёмов файлов каждого пользователя (все числа натуральные, не превышающие 100), каждое в отдельной строке.

Запишите в ответе два числа: сначала наибольшее число пользователей, чьи файлы могут быть помещены в архив, затем максимальный размер имеющегося файла, который может быть сохранён в архиве, при условии, что сохранены файлы максимально возможного числа пользователей.

#### **ИНФОРМАТИКА**

171

27. Имеется набор данных, состоящий из пар положительных целых чисел. Необходимо выбрать из каждой пары ровно одно число так, чтобы сумма всех выбранных чисел не делилась на 3 и при этом была максимально возможной. Гарантируется, что искомую сумму получить можно. Программа должна напечатать одно число - максимально возможную сумму, соответствующую УСПОВИЯМ задачи.<br>У Гредунреждение: для обработки файла в не следует использовать переборный алгоритм, вычисляющий сумму для всех возможных вариантов, поскольку написанная по такому алгоритму программа будет выполняться слишком долго.

Для какого файла сделали 2 или 4

#### ИНФОРМАТИКА

# Методические рекомендации

Формирование и развитие навыков практического программирования, в частности уделять внимание работе с файлами, сортировке, работе с массивами, алгоритмам работы с целыми числами и строками символов.

Повышенное внимание обработке числовой информации в электронных таблицах.

Повышенное внимание теоретическим основам информатики, алгебре логики, межпредметным связям с математикой, основам комбинаторики.

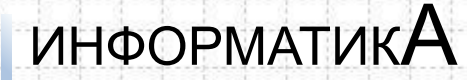

## Спасибо за внимание!